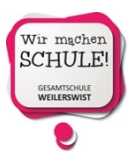

## **Stunden- und Vertretungspläne online mit WebUntis oder der Untis-App**

Wir bieten die Möglichkeiten individuelle Stunden- und Vertretungspläne online mit WebUntis oder der Untis-App einzusehen. Beide Angebote sind **kostenlos**. Der Erwerb der Premiumversion ist nicht erforderlich.

**Bitte beachten Sie, dass sich der Vertretungsplan mehrfach am Tag ändern kann. Er wird über die Monitore in der Schule und über WebUntis direkt angezeigt. Bei der Übertragung auf die Untis-App gibt es aus technischen Gründen eine Verzögerung von ca. 10 Minuten.** 

## **Einrichtung von WebUntis über einen Webbrowser**

- 1. Rufen Sie folgende Webseite auf: https://webuntis.com/
- 2. Geben Sie den Namen unserer Schule in das Suchfeld ein und wählen Sie sie aus.
- 3. Sie gelangen zur Startseite von WebUntis.

## **Für die Sekundarstufe II gibt es folgende Zugangsmöglichkeit:**

1. Geben Sie hier nach Klick auf den Button "Login"-Button bei Benutzer DIE ERSTEN DREI BUCHSTABEN Ihres VORNAMENS und dann DIE ERSTEN VIER BUCHSTABEN Ihres NACHNAMENS (die ersten Buchstaben jeweils groß, danach alles klein!) ein. Passwort ist Ihr GEBURTSDATUM (JahrMonatTag ohne Punkte).

Beispiel: Lieschen Müller hat am 2.12.2001 Geburtstag:

Benutzer: LieMuel

Passwort: 20011202

2. Tragen Sie unter PROFIL -> Reiter ALLGEMEIN -> EMAILADRESSE eintragen eine aktuelle Emailadresse ein. Falls Sie einmal Ihr Passwort vergessen, kann Ihnen an diese Adresse ein neues geschickt werden.

## **Einrichten der Untis-App (vgl. www.pedav.de)**

- 1. Laden Sie sich die App "Untis Mobile" der Untis GmbH auf Ihr Smartphone. Es gibt auch andere Apps für Untis, aber zuverlässig arbeitet nur diese.
- 2. Loggen Sie sich mit den Benutzerdaten der Klasse im Internet bei WebUntis ein. Über den Button "Profil" (kleines "Männchen" oben rechts) gelangen Sie zur Karteikarte "Freigaben". Dort kann man sich den "Zugriff über Untis Mobile" anzeigen lassen. Ein QR-Code wird generiert.

3. *Scannen Sie den QR-Code mit der Untis-App*. (Android-Smartphones leiten zunächst zum Download des benötigten QR-Code-Scanners, falls er noch nicht installiert ist.) Die App findet mit Hilfe des QR-Codes alle benötigten Daten, um die Stundenpläne und Vertretungen anzeigen zu können.